Category: Subject: TMHA Referral Process

Behavioral Health Scope: SLO Behavioral Health Department – Mental Health Services

Effective Date: 8/01/2023

**Purpose**: Referral process between SLO Behavioral Health Department-Mental Health Services & TMHA ATP, SEP, Wellness Centers, Housing, Growing Grounds, TARP, Library Outreach & YTP.

## Procedure:

- Therapist/Primary adds the relevant referral information to a targeted case management (TCM)
  Service Note in SmartCare using the Word doc templates provided for the relevant
  programs/services.
- 2. Therapist/Primary adds to the targeted case management (TCM) Service Note in SmartCare a cosignature request for their Program Supervisor, Health Information Technician (HIT), and the associated Transitions Mental Health Association (TMHA) Program Supervisor.
- 3. Therapist/Primary sends a SmartCare message to their Program Supervisor and the associated THMA Program Supervisor noting the referral being made.
- County Health Information Technician (HIT) opens the referral program in SmartCare, status as "requested" and assigns the appropriate TMHA Program Supervisor as "assigned staff" to that program.
  - a. HIT adds in the "comments" section the date of the Service Note that has the referral information in it.
  - b. TMHA Program Supervisors to assign to the requested referral programs as "assigned staff":

## FSP Homeless Outreach Housing, Forensic Re-entry Services; Library Outreach:

Miriam Vargas

TMHA ATP: Tom Quintana
TMHA SEP: Starr Clovd

THMA Wellness Centers: Tonya DeRose TMHA Housing: Cody LaMacchia-Meeks TMHA Growing Grounds: Anna Weins TMHA INN MHSA TARP: Trista Ochoa

TMHA YTP: Alley Jensen

c. TMHA Programs to assign as "requested":

FSP Homeless Outreach Housing: TMHA MHSA Adult Engagement 3218

**TMHA Forensic Re-entry**: TMHA MHSA Forensic Re-entry 3207 **TMHA Library Outreach**: TMHA MHSA Library Outreach Team 3283

TMHA ATP: TMHA ATP 3202

TMHA SEP: TMHA Vocational 3205

**THMA Wellness Centers**: TMHA MHSA Adult SC Wellness Ce 3213; TMHA MHSA Adult

NC Wellness Ce 3219; TMHA MHSA Adult SLO Wellness Ce 3225

**TMHA Housing**: Community Housing: TMHA Comm Housing – Empleo 3241; Case Management: TMHA Residential CM (CRP) 3240; FSP Adult Housing: TMHA MHSA Adult FSP Res-Empleo 3242; FSP Older Adult Housing: TMHA MHSA Oldr Adlt FSP Rs-Emp 3243; Intensive Residential Housing (non-FSP): TMHA MHSA Adult Int Res & Sv (not FSP)

(CRP); FSP AOT Housing: TMHA MHSA Adlt FSP AOT Housing 3246; Bishop Street

Studios: TMHA Adlt Housing Bishop St 3270 **TMHA Growing Grounds**: TMHA Vocational 3205

TMHA INN MHSA TARP: TMHA MHSA Transition Assist 3247

TMHA YTP: TMHA STRTP Treatment 3235

- 5. County HIT will add referral information to Excel spreadsheet located at: THMA OneDrive (sharepoint.com)
- 6. County Program Supervisor messages in SmartCare the associated TMHA Program Supervisor to inform them that the referral has been completed.
- 7. When client is being placed into the program:
  - a. The associated TMHA Program Supervisor messages in SmartCare the County staff informing client is being placed into the program.
  - b. The associated HIT or Designee changes the client's program from "requested" to "enrolled".

| Template:                                                                                                    |
|----------------------------------------------------------------------------------------------------|
| Referral Date:                                                                                                    |
| Program Initiating Referral:                                                                                                    |
| Program Receiving Referral:                                                                                                    |
| Contact Person at Receiving Program:                                                                                                    |
| Referral discussed with the contact person?YesNo                                                                                                    |
| <b>Reason for Referral (</b> Describe the reason for the referral and complete the tab fully that matches the referral you are making):                                |
| <b>Comments/Special Considerations</b> (Describe any additional factors the receiving program should consider, such as current potential for violence or self-injury): |
| Transitions Mental Health Association Referral                                                                                                    |
| Is the client currently homeless?YesNo                                                                                                    |
| Is client at risk of homelessness? Yes No                                                                                                    |
| Does the client meet MHSA target population criteria?YesNo                                                                                                    |
| Service Requested (specify):                                                                                                    |
| HousingCase ManagementSupported EmploymentGrowing Grounds Farm Wellness Center (specify):                                                                              |
| Life House (North County) Hope House (SLO) Safe Haven (South County)                                                                                                   |
| Other Specify:                                                                                                    |
| Other Referral: Yes No                                                                                                    |

# How to send the referral service note in a SmartCare message

- 1. Open the note you want to send. **Click on the three dots icon** in the upper right side.
- 2. Click Send from the menu.

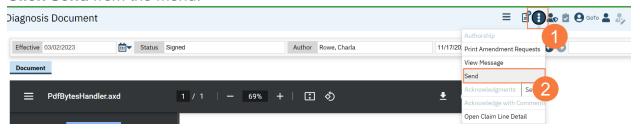

- 3. Click in the To box and begin to type the staff member's name.
  - a. To save this person as a favorite click the Star icon.
- 4. Click the radial button to change the priority from Normal if it applies.
- 5. Click in the empty box below and type the message.
- 6. Click the mail icon to send the message.
- 7. NOTE: DO NOT CHECK THE BOX TO MAKE MESSAGE PART OF THE CLIENT RECORD

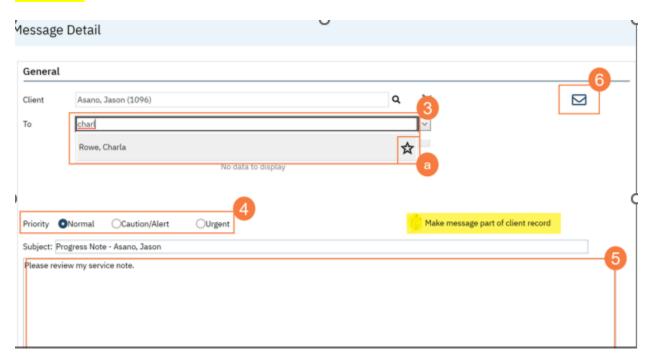

# How to send a SmartCare message

- 1. Click the Search icon.
- 2. **Type Messages** in the search bar.
- 3. Click to select Messages (My Office).

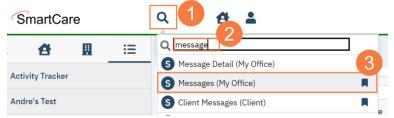

4. Click the New icon to create a new message.

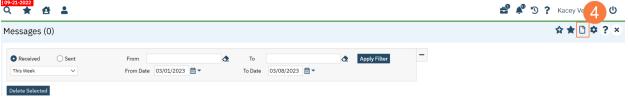

5. Click the Magnifying glass icon next to the Client field and search for the client (if applicable).

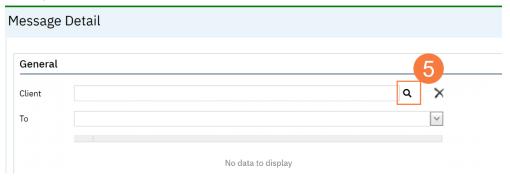

- 6. **Enter the search criteria** and **click the radial button** to select the patient.
- 7. Click Select.

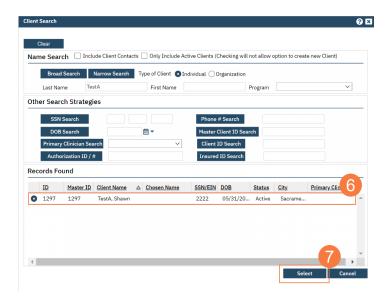

- 8. Click in the To box and begin to type the staff member's name.
  - a. To save this person as a favorite click the Star icon.
- 9. Click the radio button to change the priority from Normal if it applies.
- 10. Click in the Subject field and type an appropriate subject.
- 11. Click in the empty box below and type the message.
- 12. Click the mail icon to send the message.
- 13. NOTE: DO NOT CHECK THE BOX TO MAKE MESSAGE PART OF THE CLIENT RECORD

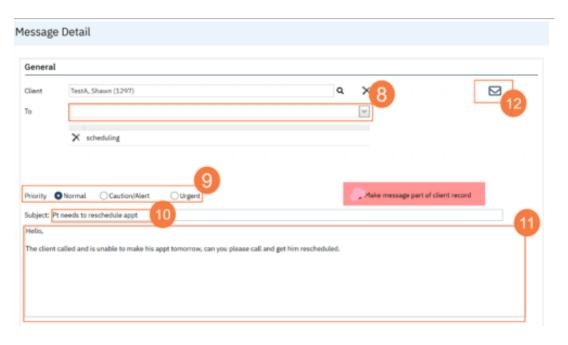

## **Revision History**

| Date:     | Section<br>Revised: | Details of Revision: |
|-----------|---------------------|----------------------|
| 8-01-2023 | Original            |                      |